您可以在Bitget交易所的官方网站上登录您的账户以查看USDC的行情走势图。请 按照以下步骤进行:

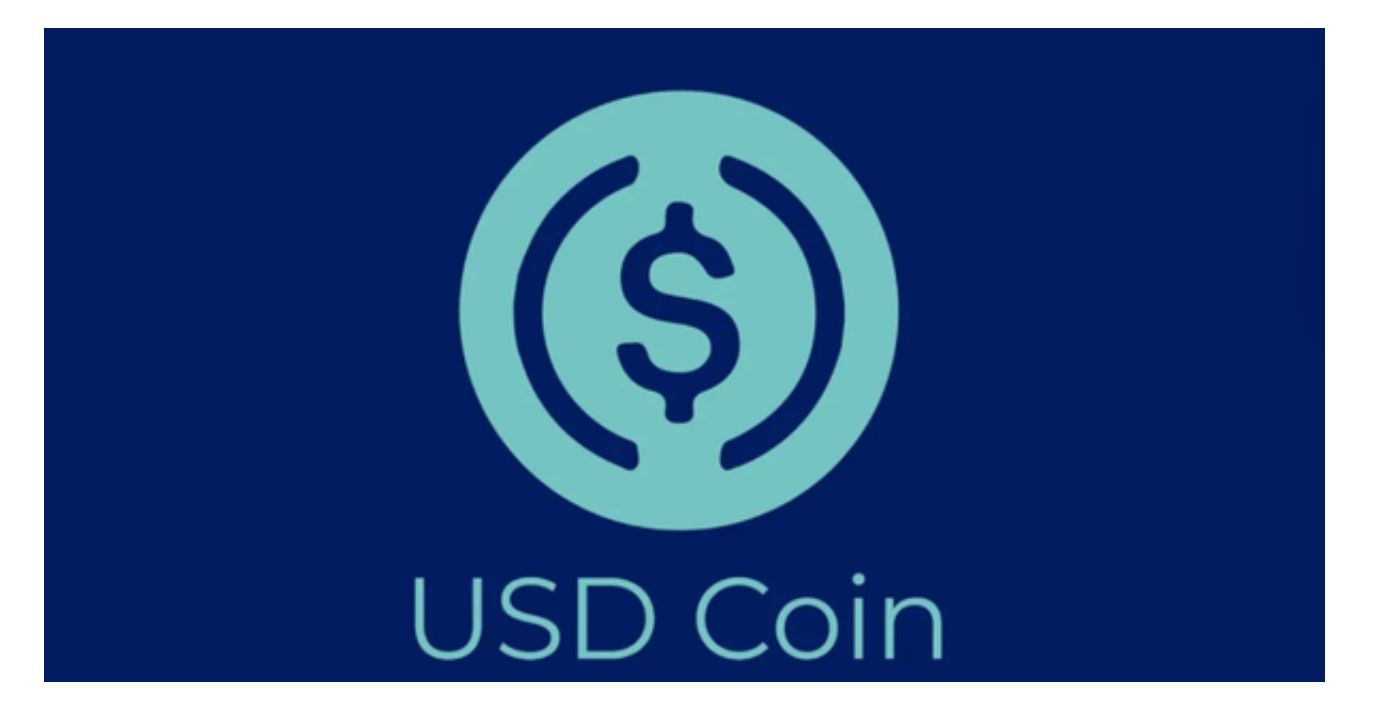

1.打开Bitget官方网站并登录您的账户。

2.在页面上方的菜单栏中选择"行情"选项。

3.在行情页面的搜索框中输入"USDC",然后选择USDC的交易对。

4.在页面下方的价格走势图中,您可以查看USDC的实时价格走势。

5.您还可以在页面右侧的深度图中查看USDC的交易深度和交易量等信息。

Bitget非常注重用户资产安全,采用多重安全措施,包括SSL加密、多重签名等, 保障用户资产安全。用户也需要注意自己的账户安全,不要将账户密码泄露给他人 ,定期更换密码。Bitget的交易费用比较低,最低只需0.05%。此外,平台还提供 多种优惠活动,如邀请好友返佣等,让用户享受更低的交易成本。

 Bitget提供多种客服支持方式,包括在线客服、邮件客服、社交媒体客服等。用户 在使用平台时遇到问题可以及时联系客服寻求帮助。Bitget平台对用户的交易有一 定的限制,如单笔交易最高金额、单日交易最高金额等。

Bitget目前已提供了严格的身份认证机制(KYC)及相关的反洗黑钱机制,确保Bi

tget上任何使用者均是处于资金安全的环境下。另外,早前因为币市急剧变动,Bit get官方亦建立了2亿美元的交易保护基金,以作为投资者资产的安全保护措施。该 保护基金目前价值约2亿美元,包括6,000个BTC和8,000万个USDT。Bitget承诺在 未来三年内保持该基金的价值,该基金最终将作为Bitget用户和Bitget交易平台的 保障。

 数字货币交易本身存在一定的风险,用户需要根据自己的风险承受能力进行投资 ,谨慎决策。Bitget平台也提供了风险提示,提醒用户注意风险。用户在使用该平 台进行数字货币交易时,需要遵守当地的法律法规,并根据自己的风险承受能力进 行投资,谨慎决策。

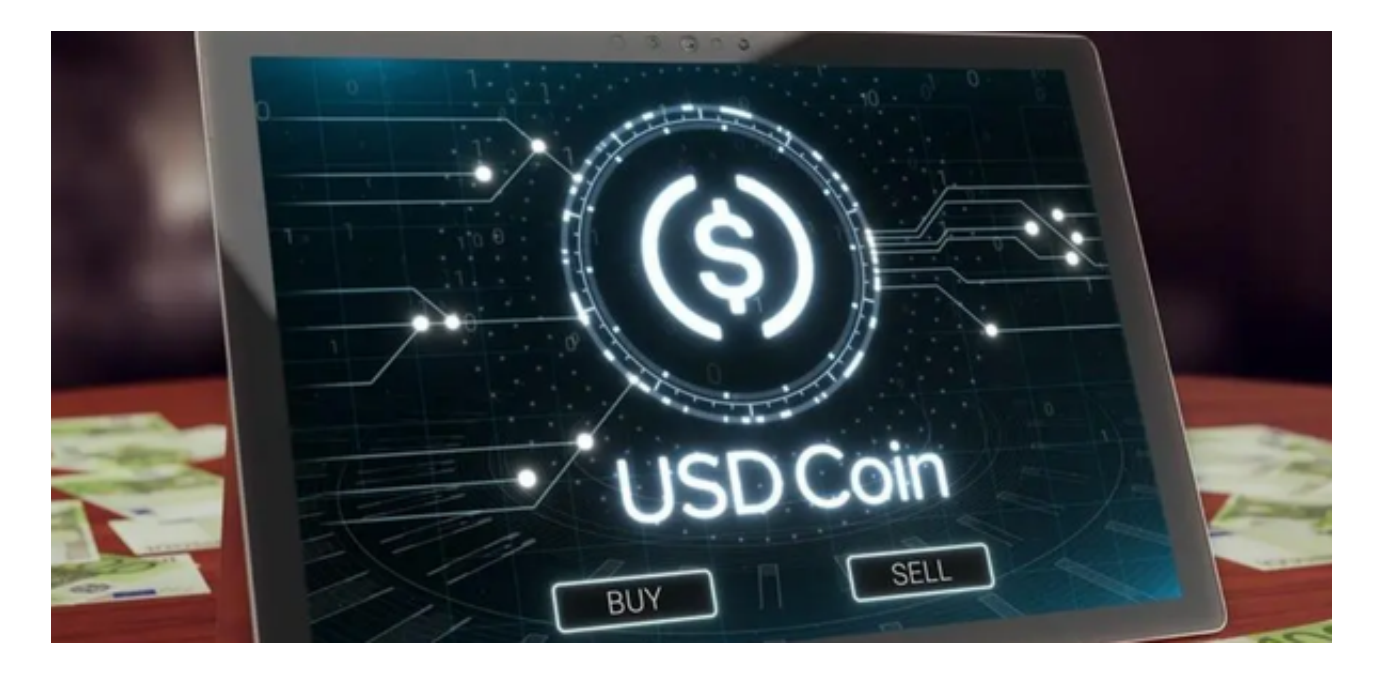

 请注意,数字货币交易存在风险,价格波动较大,您应该在充分了解相关风险的 情况下进行交易,并根据自己的实际情况做出决策。